## MCB 5472

## Psi BLAST, Perl: Arrays, Loops

*J. Peter Gogarten*  Office: *BPB 404*  phone: *860 486-4061,*  Email: *gogarten@uconn.edu*

#### **Psi-Blast: Detecting structural homologs**

Psi-Blast was designed to detect homology for highly divergent amino acid sequences

Psi = position-specific iterated

Psi-Blast is a good technique to find "potential candidate" genes

Example: Search for Olfactory Receptor genes in Mosquito genome Hill CA, Fox AN, Pitts RJ, Kent LB, Tan PL, Chrystal MA, Cravchik A, Collins FH, Robertson HM, Zwiebel LJ (2002) G protein-coupled receptors in Anopheles gambiae. Science 298:176-8

### **Psi-Blast Model**

Model of Psi-Blast:

1. Use results of gapped BlastP query to construct a multiple sequence alignment

2. Construct a position-specific scoring matrix from the alignment

3. Search database with alignment instead of query sequence

4. Add matches to alignment and repeat

Similar to Blast, the E-value in Psi-Blast is important in establishing matches

E-value defaults to 0.001 & Blosom62

Psi-Blast can use existing multiple alignment - particularly powerful when the gene functions are known (prior knowledge) or use RPS-Blast database

## PSI BLAST scheme

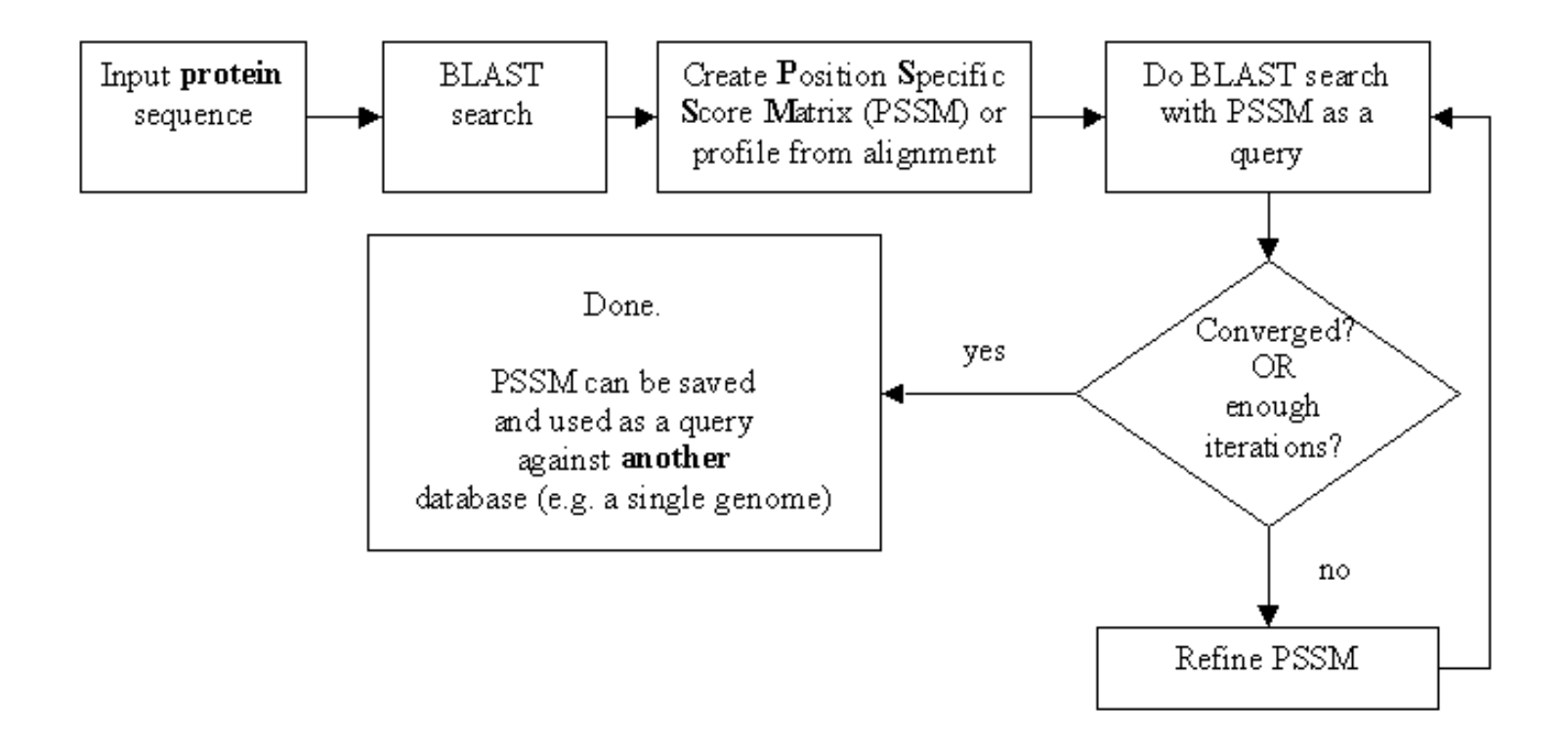

© Olga Zhaxybayeva

#### **Position-specific Matrix**

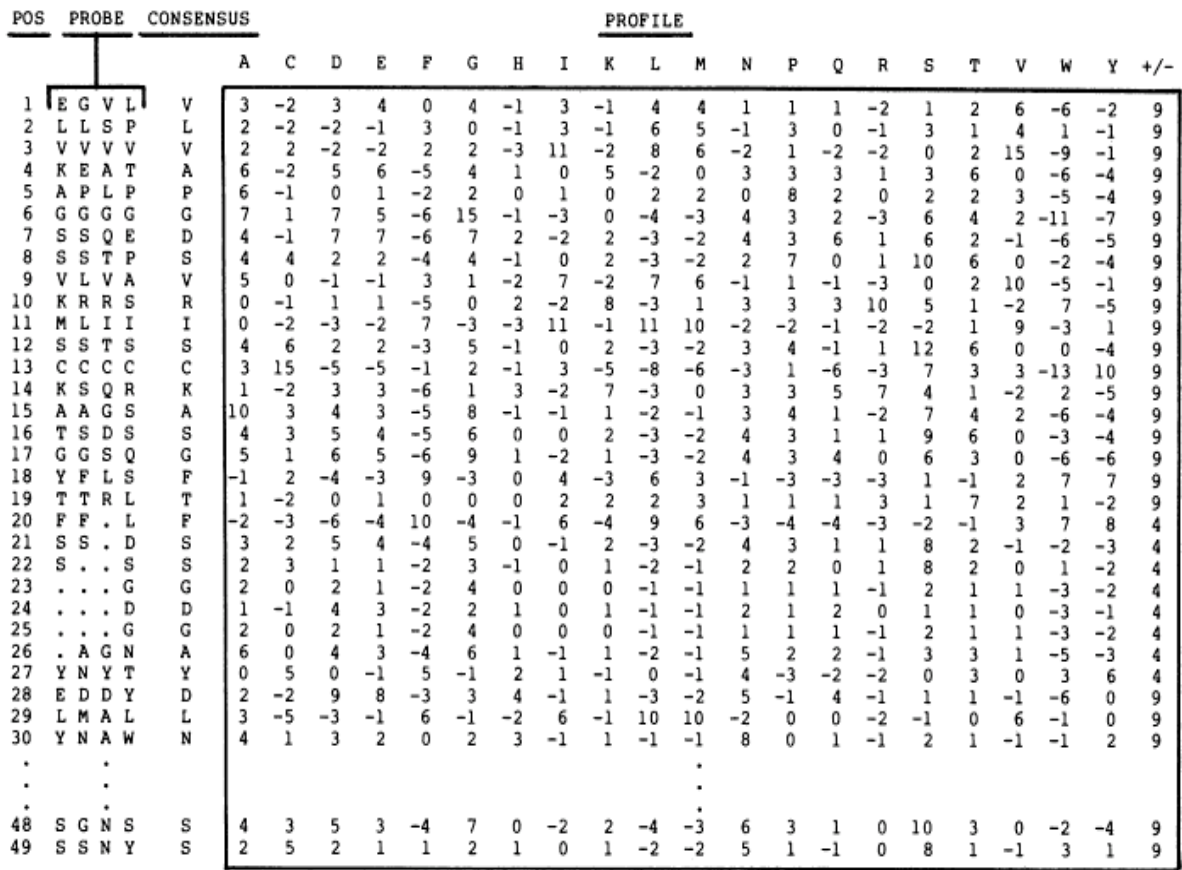

FIG. 1. The concept of a profile. (a) A flow diagram of profile analysis. (b) A 49-residue sample profile for the immunoglobulin variable-region domain, generated from the four-probe sequences shown at the left (see Fig. 2b for details). The profile is shown in the box. The rightmost column of the profile gives the penalty for insertion/deletion  $(+/-)$ . Positions 31–47 of the profile are omitted from the figure for clarity. Notice that where gaps appear in some of the probe sequences, the insertion/deletion penalty is lower than elsewhere.

**M Gribskov, A D McLachlan, and D Eisenberg (1987) Profile analysis: detection of distantly related proteins. PNAS 84:4355-8.** 

### **Psi-Blast Results Query: 55670331 (intein)**

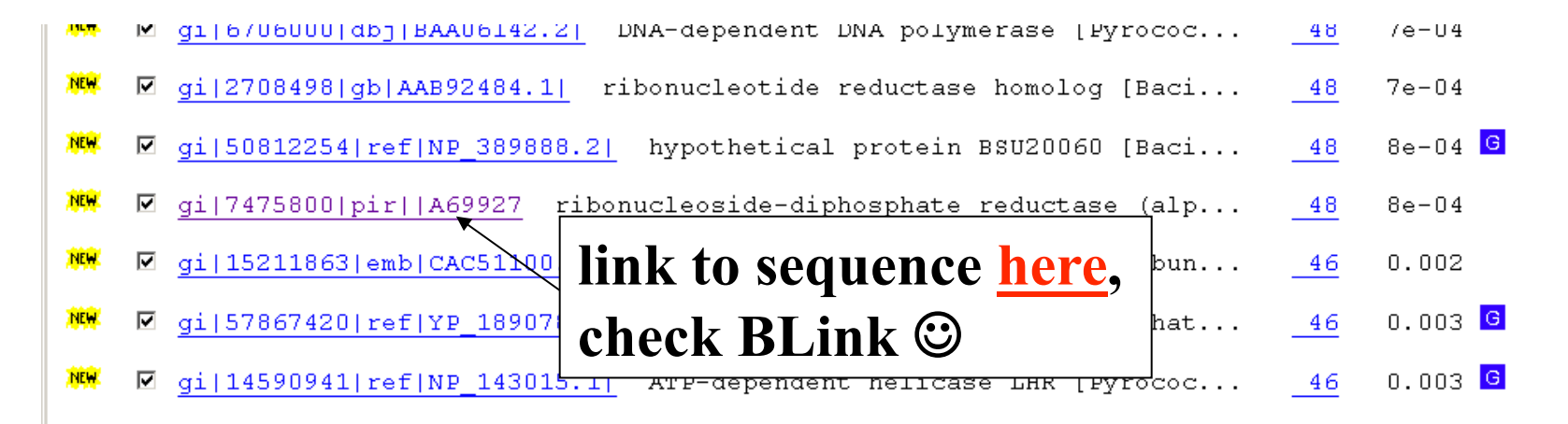

Run PSI-Blast iteration 3

#### Sequences with E-value WORSE than threshold

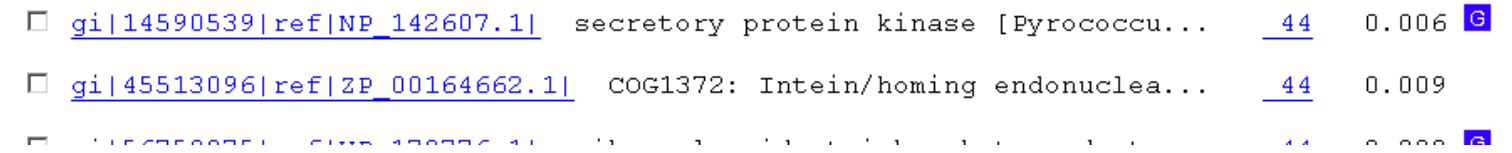

# PSI BLAST and E-values!

Psi-Blast is for finding matches among divergent sequences (positionspecific information)

WARNING: For the nth iteration of a PSI BLAST search, the E-value gives the number of matches to the profile NOT to the initial query sequence! The danger is that the profile was corrupted in an earlier iteration.

### **PSI Blast from the command line**

Often you want to run a PSIBLAST search with two different databanks one to create the PSSM, the other to get sequences: To create the PSSM:

blastpgp -d nr -i subI -j 5 -C subI.ckp -a 2 -o subI.out -h  $0.00001$  -F f

blastpgp -d swissprot -i gamma -j 5 -C gamma.ckp -a 2 -o gamma.out -h 0.00001 -F f

#### Runs a 4 iterations of a PSIblast

the -h option tells the program to use matches with  $E \le 10^{\circ}$ -5 for the next iteration, (the default is 10-3 )

-C creates a checkpoint (called subI.ckp),

-o writes the output to subI.out,

-i option specifies input as using subI as input (a fasta formated aa sequence).

The nr databank used is stored in /common/data/

-a 2 use two processors

(It might help to use the node with more memory (017) (command is ssh node017)

#### **To use the PSSM:**

```
blastpgp -d /Users/jpgogarten/genomes/msb8.faa -i subI -a 2 -R 
subI.ckp -o subI.out3 -F f 
blastpgp -d /Users/jpgogarten/genomes/msb8.faa -i gamma -a 2 -R 
gamma.ckp -o gamma.out3 -F f
```
#### **Runs another iteration of the same blast search, but uses the databank** /Users/jpgogarten/genomes/msb8.faa

-R tells the program where to resume -d specifies a different databank -i input file - same sequence as before -o output\_filename -a 2 use two processors

PSI Blast and finding gene families within genomes use PSSM to search genome:

A) Use protein sequences encoded in genome as target:

```
blastpgp -d target_genome.faa -i query.name -a 2 -R query.ckp -o 
   query.out3 -F f
```
- B) Use nucleotide sequence and tblastn. This is an advantage if you are also interested in pseudogenes, and/or if you don't trust the genome annotation:
- blastall -i query.name -d target genome nucl.ffn -p psitblastn -R query.ckp

The NCBI has released a new version of blast. The command line version is blast+ . The new version is faster and allows for more flexibility, but at present we still have problems with running it on the cluster.

The new commands are equivalent to the blastall commmands:

#### Functionality offered by BLAST+ applications

The functionality offered by the BLAST+ applications has been organized by program type, as to more closely resemble Web BLAST. The following graph depicts a correspondence between the NCBI C Toolkit BLAST command line applications and the BLAST+ applications:

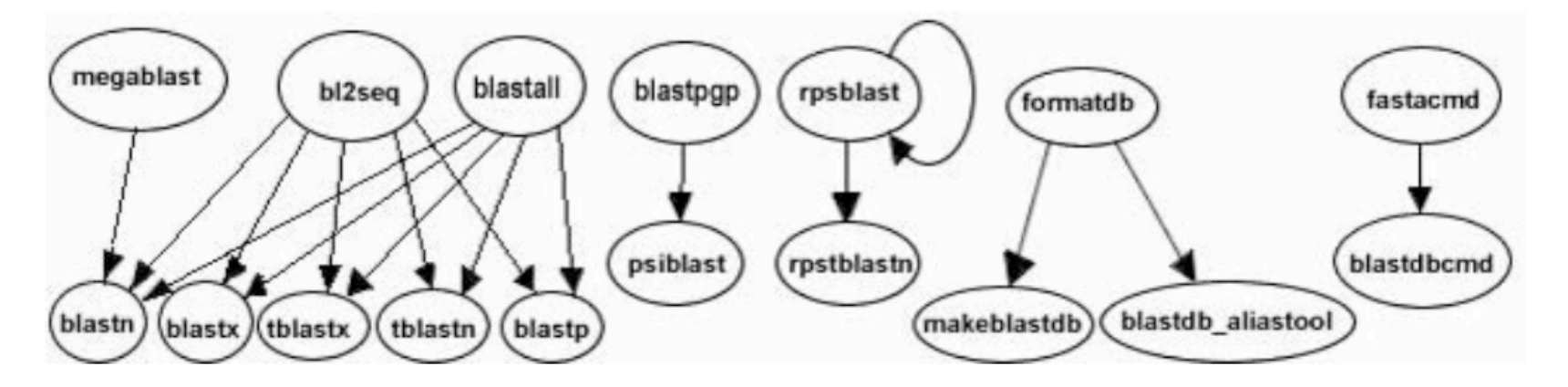

```
The legacy blast.pl script that is part of blast + translates blastall commands into the
blast+ syntax. E.g.: 
$ ./legacy blast.pl megablast -i query.fsa -d nt -o mb.out --print only
/opt/ncbi/blast/bin/blastn -query query.fsa -db "nt" -out mb.out 
$
```
#### From the blast+ manual:

The easiest way to get started using these command line applications is by means of the legacy blast.pl PERL script which is bundled along with the BLAST+ applications. To utilize this script, simply prefix it to the invocation of the C toolkit BLAST command line application and append the --path option pointing to the installation directory of the BLAST+ applications. For example, instead of using

blastall -i query -d nr -o blast.out

use

```
legacy blast.pl blastall -i query -d nr -o blast.out
--path /opt/blast/bin
```
### **More on blastall:**

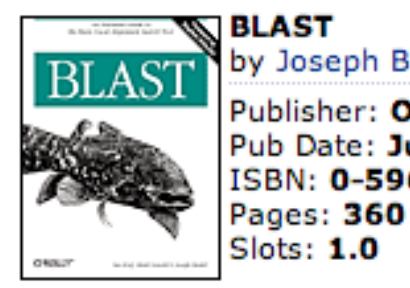

by Joseph Bedell; Ian Korf; Mark Yandell Publisher: O'Reilly Pub Date: July 2003

**available at safari books online**  ISBN: 0-596-00299-8

http://proquestcombo.safaribooksonline.com/

Installation instructions and info on parameters at the NCBI:

http://www.ncbi.nlm.nih.gov/staff/tao/URLAPI/blastall/ ftp://ftp.ncbi.nlm.nih.gov/blast/documents/formatdb.html

ftp://ftp.ncbi.nlm.nih.gov/blast/documents/blast.html ftp://ftp.ncbi.nlm.nih.gov/blast/documents/blastpgp.html ftp://ftp.ncbi.nlm.nih.gov/blast/documents/fastacmd.html ftp://ftp.ncbi.nlm.nih.gov/blast/documents/

http://www.bioinformatics.ubc.ca/resources/tools/blastall

http://en.wikipedia.org/wiki/BLAST

Example (~/perl/class2/demo.pl)

```
\frac{1}{4}!/usr/bin/perl -w -s
print "Enter a number:\n"
\vert chomp(my $input = \langleSTDIN\rangle);
my $squared=$input - 2;
print "the input squared is $squared\n",
```
Go through class2.pl http://gogarten.uconn.edu/mcb5472\_2010/class2.pl

## Old assignments:

#### **1) What is the difference between a compiler and an interpreter?**

A compiler takes program and translates it in low level executable language/ code.

An interpreter goes through a program line by line and executes commands. The traditional distinction between compiled and interpreted languages is being blurred.

#### **2) When is it useful to make a script executable, when not?**

You save a little bit of typing when you make it executable, but else it is pretty equivalent. (If you start the program with  $\hat{S}$  perl script name.pl, you don't need the shebang line. But the –w flag to use warnings is recognized.

Comment on use strict; and use warnings,.

## Old assignments:

3) What is the value of \$i after each of the following operations?

 $$i=1;$  $$i++;$  $$i * = $i;$  $$i \; .= $i;$  $$i = $i/11;$  $$i = $i$ . "score and".  $$i+3;$ 

First make a guess, then test your prediction using a script.

```
Si=Si=1Si=2Si=4$i=44Si=4Si= 7$i= 10score and7 
#!/usr/bin/perl #-w 
my \delta i =";
print "\sin = \sin";
$i = 1;print "\sin = \sin";
$i++;print "\sin = \sin";
Si *= Si;
print "\$i = \$i\n";
$i = $i$;print "\sin = \sin";
$i = $i/11;print "\sin = \sin";
Si = Si. "score and". Si + 3;
print "\sin = \sin";
$i = $i+3. "score and". $i;
print "\sin = \sin";
```
discuss and run test.pl with and without –w flag

Discuss and run the hello world script with variable and input

#### hello\_world\_variable.pl

```
#!/usr/bin/perl -w
# This is a Hello World program in Perl using a variable
 my $who;
                           # Declare variable.
# You only need to use the declaration if you use strict
  5who = "world", \qquad # Assign variable.
  print "Hello, $who!\n", # Print result.
```
Discuss and run the hello world script with variable and input

hello world variable input.pl

```
#!/usr/bin/perl -w
use strict.
# This is a Hello World program in Perl using a variable
# and input
  / Swho, # Declare variable.<br>Swho_= "world", # Assign variable.
my $who;
 prin<mark>t</mark> "please enter your name: ",<br>chomp ($who = \infty),
  print "\nHello, $who!\n", # Print result.
```
The best way to find which module to use is google. You can search core modules at http://perldoc.perl.org/search.html?

## Old assignments:

4) If \$a = 2 and \$b=3, what is the type and values of the scalar stored in \$c after each of the following statements:

 $\zeta c = \zeta a + \zeta b;$  $\zeta_c = \zeta_a / \zeta_b;$  $\zeta_c = \zeta_a$ .  $\zeta_b$ ;  $\zeta c = " \zeta a + \zeta b";$  $\zeta_c = ' \zeta_a + \zeta_b'$ ;

First make a guess, then test your prediction using a script.

```
\sqrt{2a-1}\text{Sc}=3$b=2,\text{$6$} = \text{$6$} + \text{$6$}$c= 0.5print "\$c= $c\n";
                                                       \text{Sc}= 1 + 2\text{$6$} = \text{$6$} / \text{$5$}\text{\$c}=\text{\$a}+\text{\$b}print "\$c= $c\n";
\text{$6$} = \text{``}\text{$6$} + \text{$6$}\text{Sc}= 3print "\$c= $c\n".
                                                       \text{Sc}=4\text{$s$-} = '$a + $b',
print "\$c= $c\n".
c = 4a + 4b+; # better use parenthesis b is 3 at the end of this line
print "\$c= $c\n";
\text{Sc} += $a ; #add the value of $a to $c and stores the ressult in $c
print "\$c= $c\n";
```
Run and discuss test2.pl

- 2) Why does the first of these get along without chomp (\$line); (chomp is a built-in command in Perl to remove a trailing newline, if any, from a string).
- 3) Write a short Perl script that calculates the circumference of a circle given a radius provided by the user.

```
#!/usr/bin/perl -w
use strict:
print "This program finds the circumference of a circle.\n";
print "What is your radius?\n";
chomp (my $radius = \langleSTDIN\rangle);
print "The circumference of a circle with radius of $radius is\n";
print 2 3.141592654 Sradius "\n", #Equation for circle circumference
```

```
\#!/usr/bin/perl -w
#As usual there are 1000 ways to do this.
#one is to define $pi or the constant PI, eq. as follows
#use constant PI => 4*atan2(1,1);
#or use a module
use Math::Trig; #allows to use the Math::Trig module that is part of perl
$circumference=0:#reset variables
print "\nEnter radius:",
chomp (my $radius=\Leftrightarrow);
$circumference= $radius*pi*2;
print "\nwith radius=$radius ,\nthe circumference is $circumference\n\n";
```

```
From Wednesday: 
For the following array declaration \mathcal{Q}myArray = ('A', 'B', 'C', 'D', 'E'); what is the
value of the following expressions: 
$#myArray
length(@myArray)
$myArray[1]
$n=@myArray
reverse (@myArray) 
    #!/usr/bin/perl -w
    print "\n\n"
    @myArray = ('A', 'B', 'C', 'D', 'E');print $#myArray, # returns highest number of field in array
    print "\n"
    print length($myArray[0]); # returns lenght of scalar - no idea what it does with an array
    print "\n",
    print $myArray[1], #returns value in slot 1 (the 2nd entry - perl starts a 0)
                                                                                 4 
    print "\n"
    print $n=@myArray, #one way to get the number of elements in an array
                                                                                 1 
    print "\n"
                                                                                 B 
    print reverse (@myArray), #comes in handy for DNA sequences.
                                                                                 5 
    print "\n"
                                                                                 EDCBA
```
Run and discuss myArray.pl

## Assignment for Monday (class 4)

- 1) Write a 2 sentence outline for your student project
- 2) Read chapter P5 and P12 conditional statements and on "for, foreach, and while" loops. http://korflab.ucdavis.edu/Unix\_and\_Perl/unix\_and\_perl\_v2.3.3.pdf

Background:

 $@a=(0..50);$ 

- $\#$  This assigns numbers from 0 to 50 to an array,
- # so that  $\alpha[0] = 0$ ;  $\alpha[1] = 1$ ;  $\alpha[50] = 50$
- 3) Write perl scripts that add all numbers from 1 to 50. Try to do this using at least two different control structures.
- 4) Create a program that reads in a sequence stored in a file handed to the program on the command line and determines GC content of a sequence. Use class3.pl as a starting point.

Go through class 3.pl script.

If time go through Olga's search for distant homologs webpage at

http://www.mta.ca/~ozhaxybayeva/bioinf2010/class10.html